# **RemoteClient**

## **Table of contents**

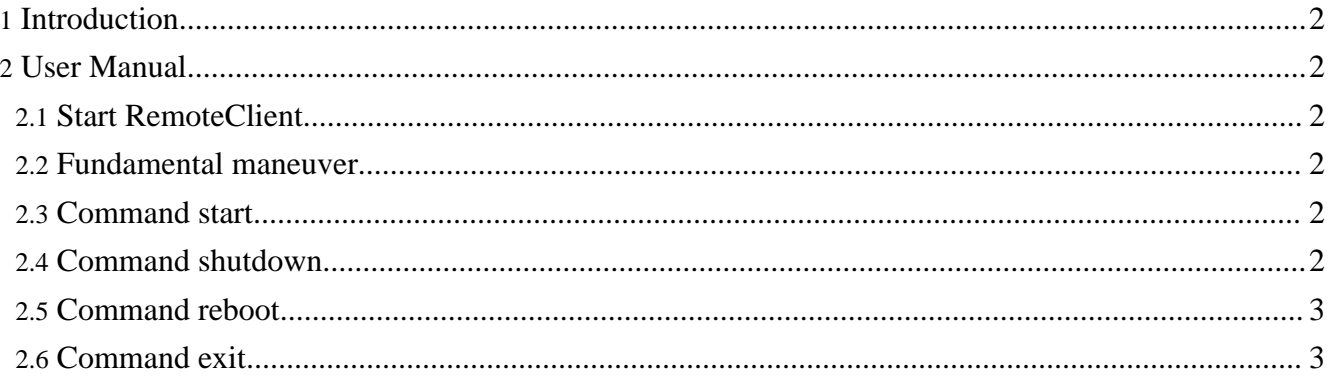

### <span id="page-1-0"></span>**1. Introduction**

Follow the guide, **[Quick](quickstart/index.html) Start**, to get, install and setup the RemoteClient.

### <span id="page-1-1"></span>**2. User Manual**

#### <span id="page-1-2"></span>**2.1. Start RemoteClient**

To start the RemoteClient follow these two steps:

- 1. Open the folder src/main/java of the RemoteClient package in Eclipse and select the file org.simBio.tools.remote.RemoteGui.java.
- 2. Then right click on the file and select [Run As] -> [Java Application].

#### **Using Ant** It is also possible to right click on the file build\_RemoteClient.xml in the RemoteClient project and select [Run As] -> [Ant Build], which will do the same thing.

After a short time a window with similar look as the figure below will appear.

#### <span id="page-1-3"></span>**2.2. Fundamental maneuver**

- 1. Commands are selected with the radio buttons in the window and is activated when the [execute] button is pushed.
- 2. The time log of the execution is indicated in the log area of the window.

#### <span id="page-1-4"></span>**2.3. Command start**

Function:

1. Start the simBio\_JavaSpaces workers.

Log message:

- 1. When a worker succeeds in starting, this is indicated as **"hostname" with maximum threads of "#", is starting** in the log area.
- 2. If a worker already has been started, this is indicated as **"hostname" has already started** in the log area.

#### <span id="page-1-5"></span>**2.4. Command shutdown**

Function:

1. Stop the simBio\_JavaSpaces workers.

Log message:

1. When a worker succeeds in stopping, this is indicated as **stopping 1 worker named "hostname"** in

the log area.

#### <span id="page-2-0"></span>**2.5. Command reboot**

Function:

1. Restarts the simBio\_JavaSpaces workers. This command has the same functionally as running the "shutdown" and "start" commands after each other.

Log message:

- 1. First when a worker succeeds in stopping, this is indicated as **stopping 1 worker named "hostname"** in the log area.
- 2. After that when a worker succeeds in starting, this is indicated as **"hostname" with maximum threads of "#", is starting** in the log area.
- 3. If a worker already has been started, this is indicated as **"hostname" has already started** in the log area.

#### <span id="page-2-1"></span>**2.6. Command exit**

Function:

1. Exit the RemoteClient application.

Log message:

1. No log message.